## **Indicator Checker Tool for UniversalEA**

## **IMPORTANT!! - If you are not able to configure your indicator right in this tool, you will not be able to configure it in Universal Indicator EA**

## **[Download Indicator Checker Tool for MT4](https://cyberzing.com/trading/tools/indicator_checker)**

**Join Google Group to Download Templates and Set Files of UEA** [https://cyberzing.com/goto/universal-ea-help](https://www.mql5.com/go?link=https://groups.google.com/g/universal-indicator-ea)

**Join the Telegram Group and meet others who love UEA** [https://cyberzing.com/goto/universal-ea-group](https://www.mql5.com/go?link=https://t.me/UniversalEA)

Indicator used in below example set file can be downloaded from above UEA group. *Indicator Name is 'IndicatorWithBufferArrow'*

Configure with your Indicator name and buffers found for Buy and Sell Signals and click ok

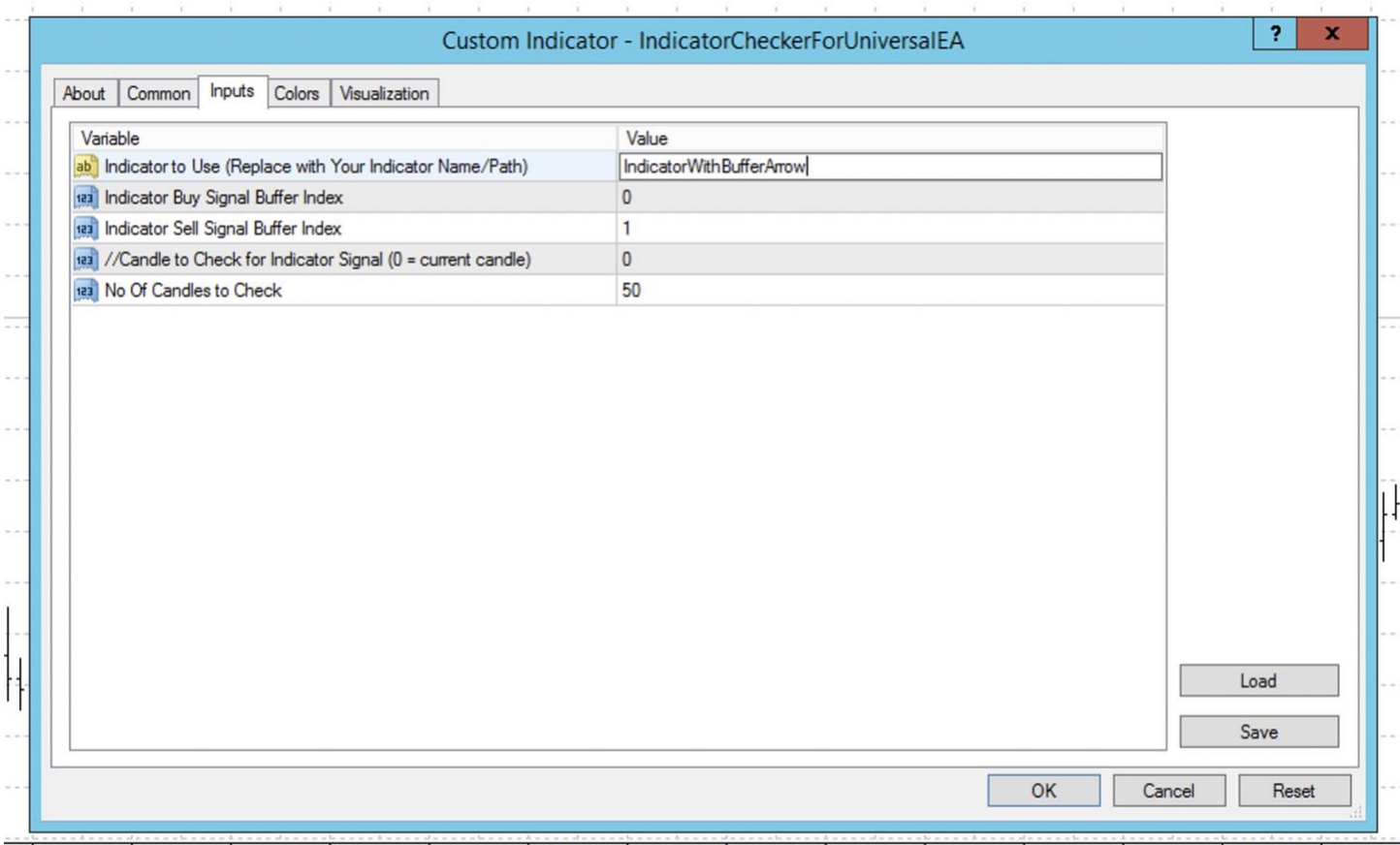

7 Mar 12:00 7 Mar 20:00 8 Mar 04:00 8 Mar 12:00 8 Mar 20:00 9 Mar 04:00 9 Mar 12:00 9 Mar 20:00 10 Mar 04:00 10 Mar 12:00 10 Mar 04:00 11 Mar 04:00 11 Mar 12:00 11 Mar 12:00 11 Mar 12:00 11 Mar 12:00 11 Mar 12:00 11 Mar 12

Then drag your indicator in to chart.

I your settings are right for buffers both indicator signals and checker tool signals will be at same candle and position

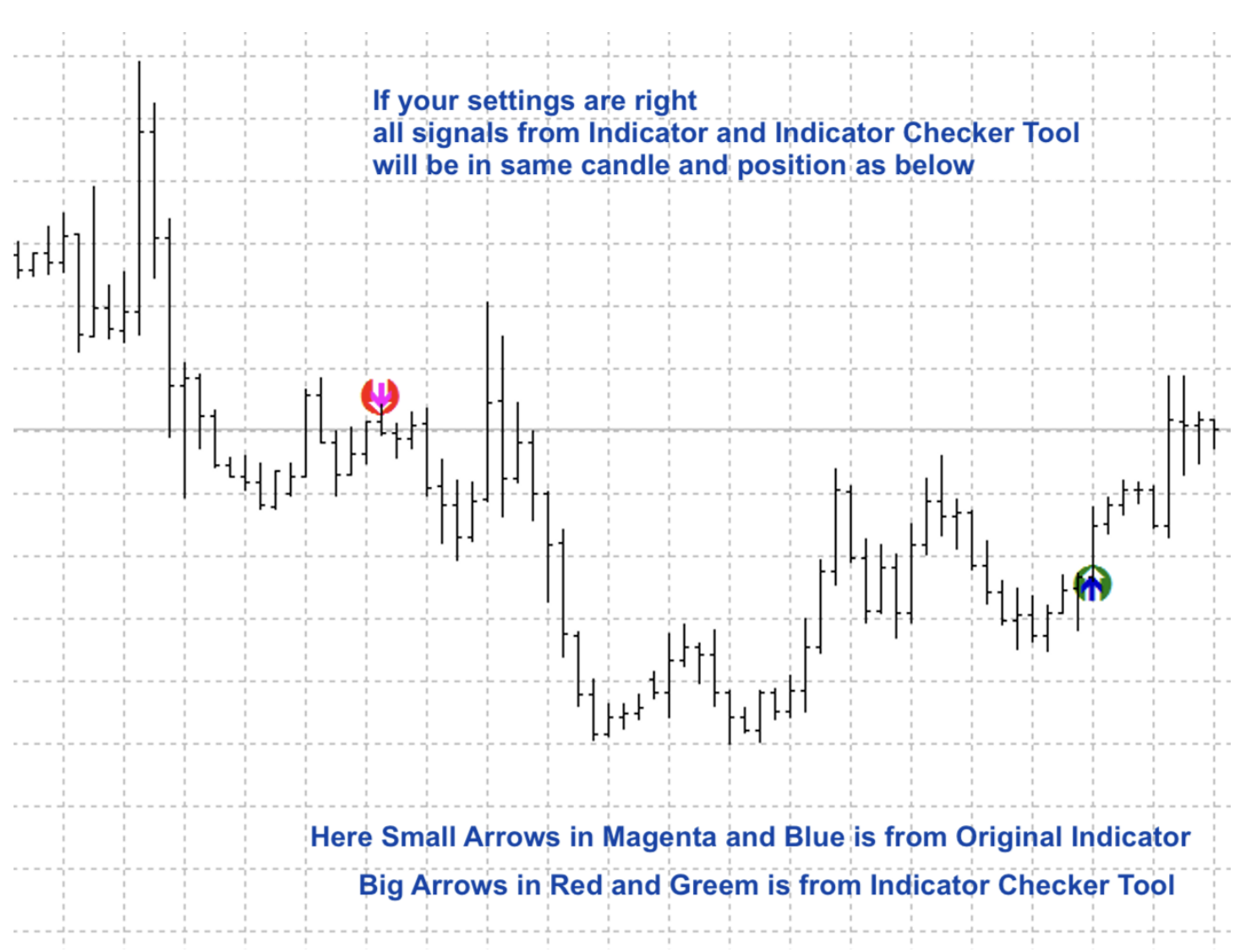

IMPORTANT!! – Test in strategy tester and make sure it is working fine. Because many indicators repaints and give different signal in realtime.